## Beta.SAM でアカウントを取得する場合:

https://beta.sam.gov/にアクセスします。

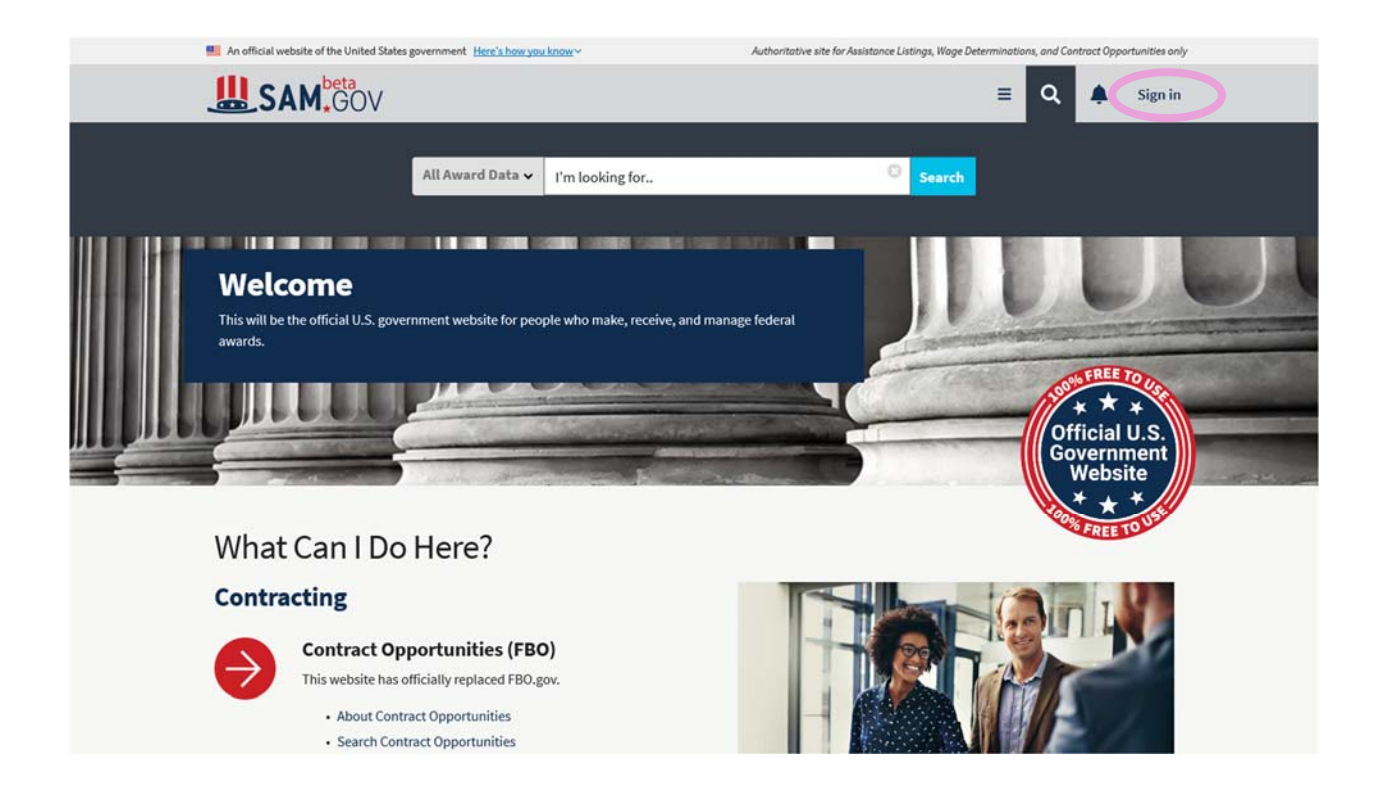

## 画面右上の Sign in から入ります。

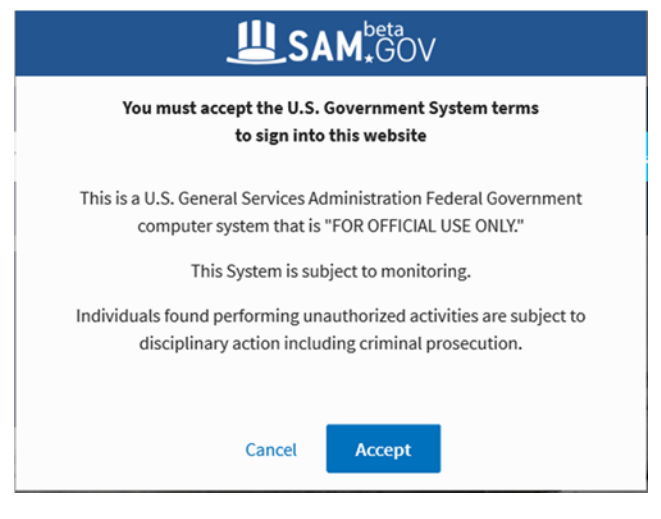

米国のシステムに関する注意事項が表示されます。

内容を確認の上、同意するなら Accept をクリックします。

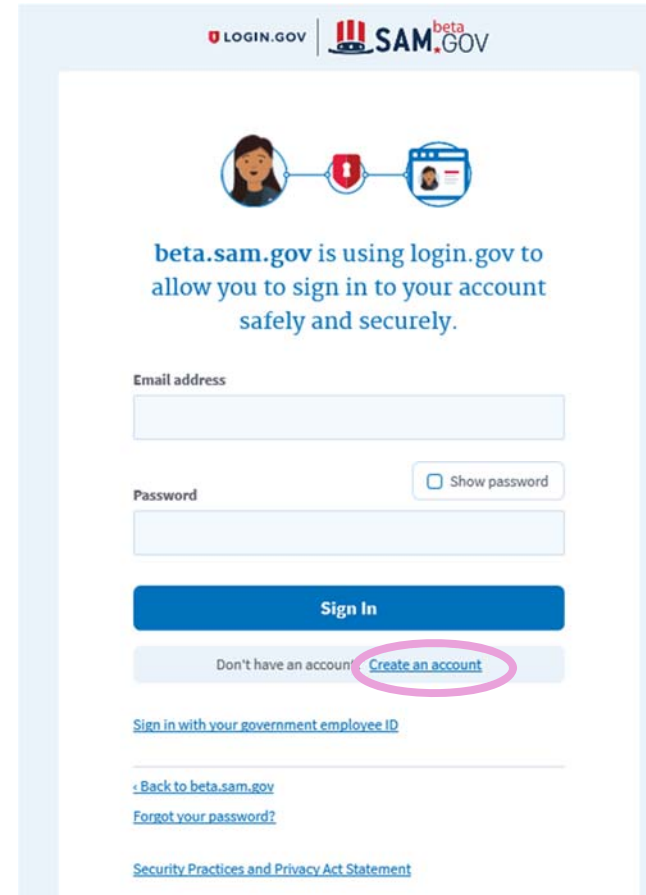

Beta.SAM では二段階認証を採用しているので、Beta.SAM に入る前に login.gov を通る必要があ ります。アカウントの取得には Create an account から入ります。

アカウント取得方法の詳細はこちらを参照ください。

https://www.login.gov/help/creating-an-account/how-to-create-an-account/

日本の業者様は 2019 年 11 月現在の時点で電話回線での登録ができません。携帯番号でしたら 登録できます。

その他 login.gov に関する質問はこちらを参照ください。

https://www.login.gov/help/

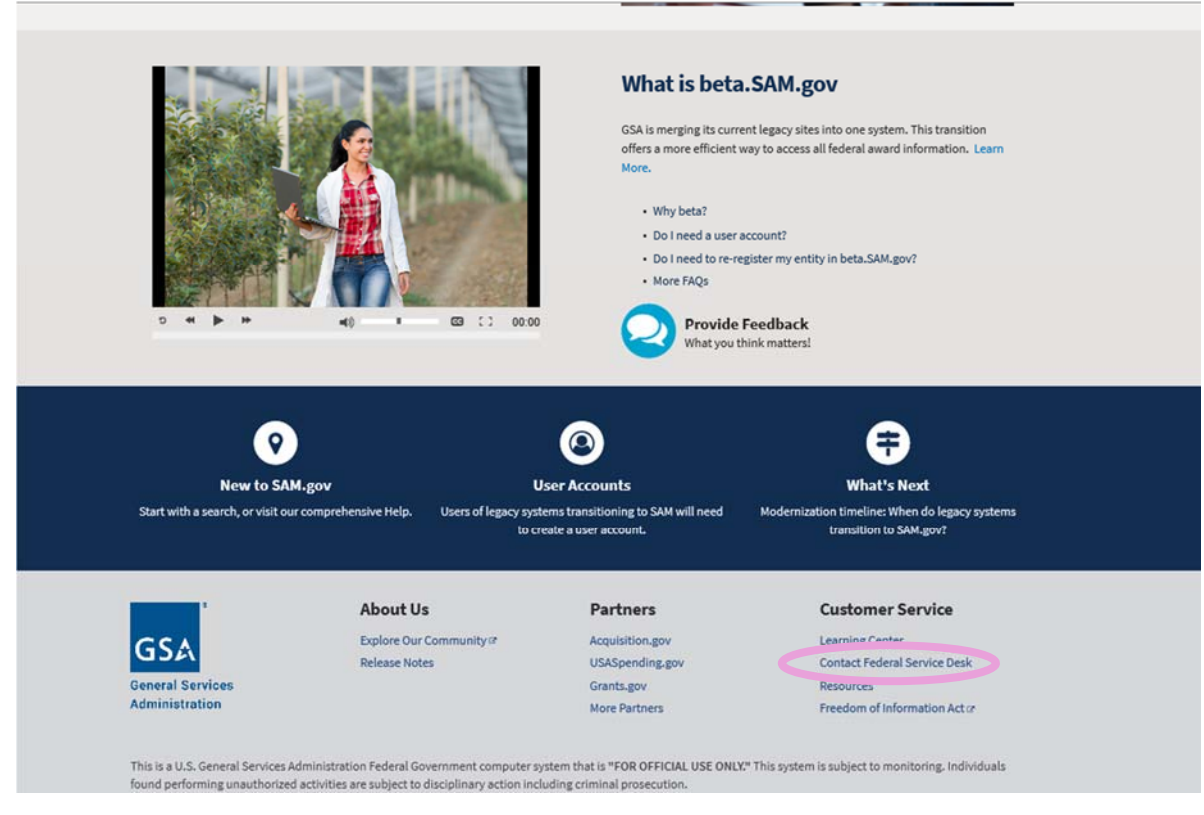

Beta.SAM に関する質問や不具合のサポートが必要な場合は、Beta.SAM の下方の Contact Federal Service Desk からお願いいたします。

FSD (Federal Service Desk) のアドレス: https://www.fsd.gov/